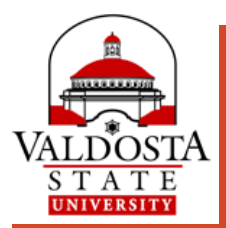

# What's new in Banner 9 Web

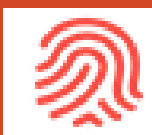

*New look. New possibilities.*

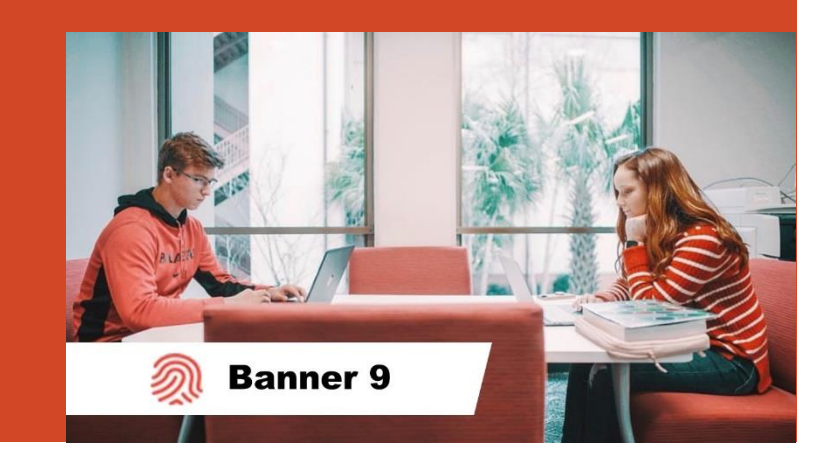

### Enhancing your VState Experience . . .

**1** Accessible with a Modern Interface

- **2** Mobile- and Browser-Friendly
- **3** Enhanced Navigation
- **4** Re-Engineered Tools

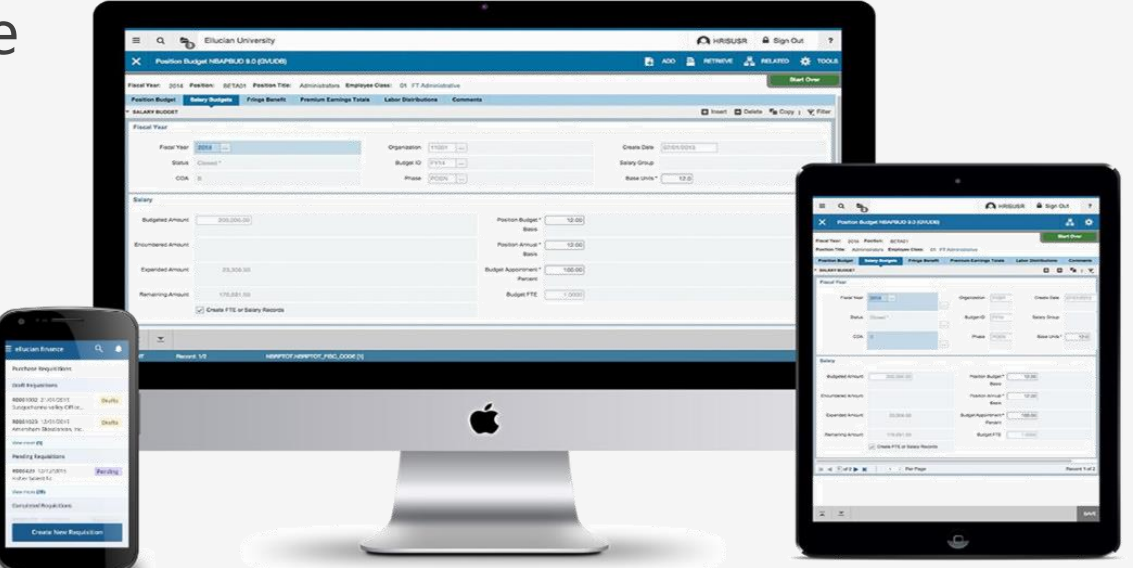

### *Functionality remains the same, but the experience is elevated.*

### 3 Modes of Banner 9 Web Self-Service

#### **1 Banner Dashboard:**

It's the first place you go once you log in to MyVSU and click the Banner Portal Link. Tools are divided into Menus based on your role as a Student, Faculty or Advisor.

**Click selected card to open the tool in a new browser tab.**

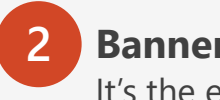

#### **2 Banner Navigator:**  It's the entry to all Banner 9 pages

applicable to your role as a Student, Faculty, or Advisor.

**If you can't find what you are looking for from the Dashboard, click the Banner Navigator button located in the top right.**

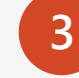

#### **3 Banner 8 Legacy Forms:**

**VALDOSTA STATE UNIVERSITY** 

Some forms are only available through the former Banner interface.

**When you encounter a legacy form, you**  *may be* **prompted to log in using your VSU ID Number and MyVSU password.**

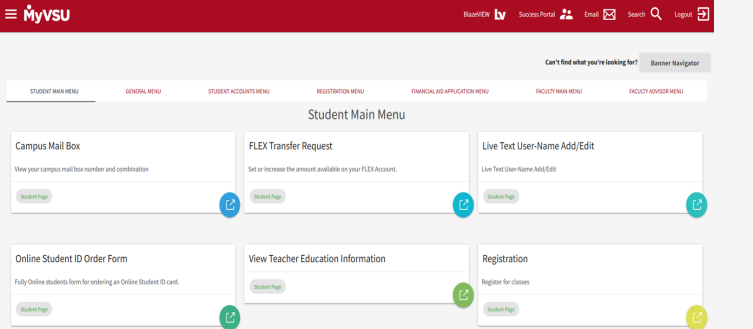

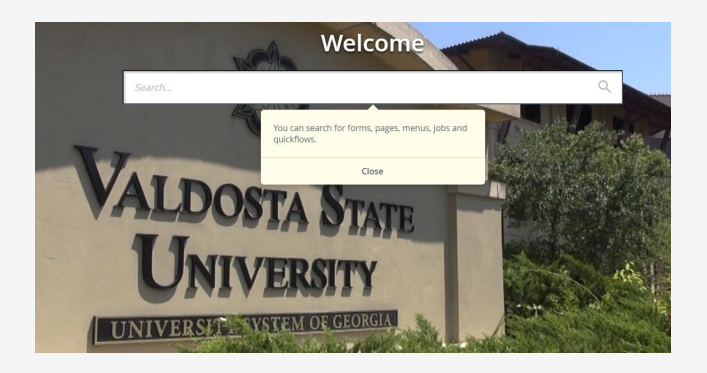

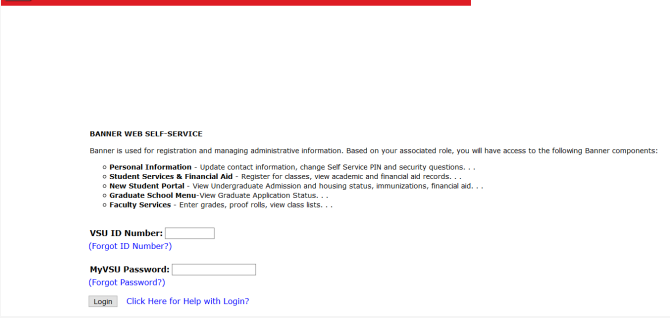

### *before after*

**Banner Registration** 

**Search** 

**Update Mailing Address** 

Registration

**Student Records** 

 $\sim 10^{11}$  km s  $^{-1}$ 

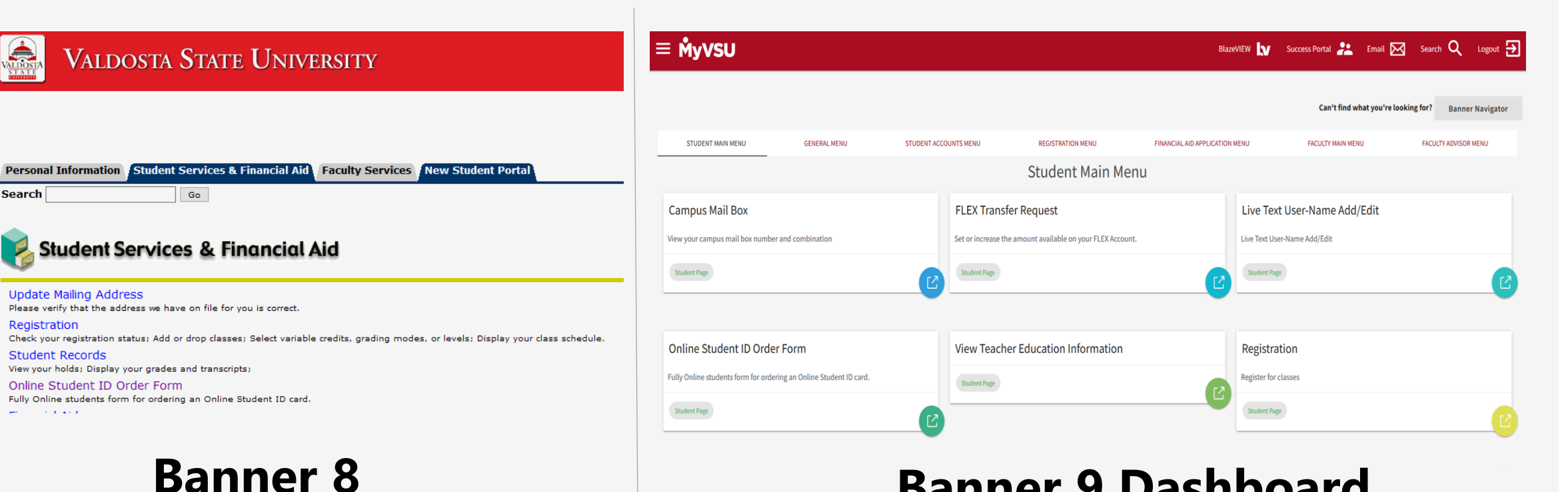

## **Banner 9 Dashboard**

*a fresh look and feel*

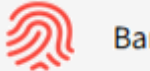

**Banner** 

# Banner Dashboard

*Forms not found on the Dashboard*

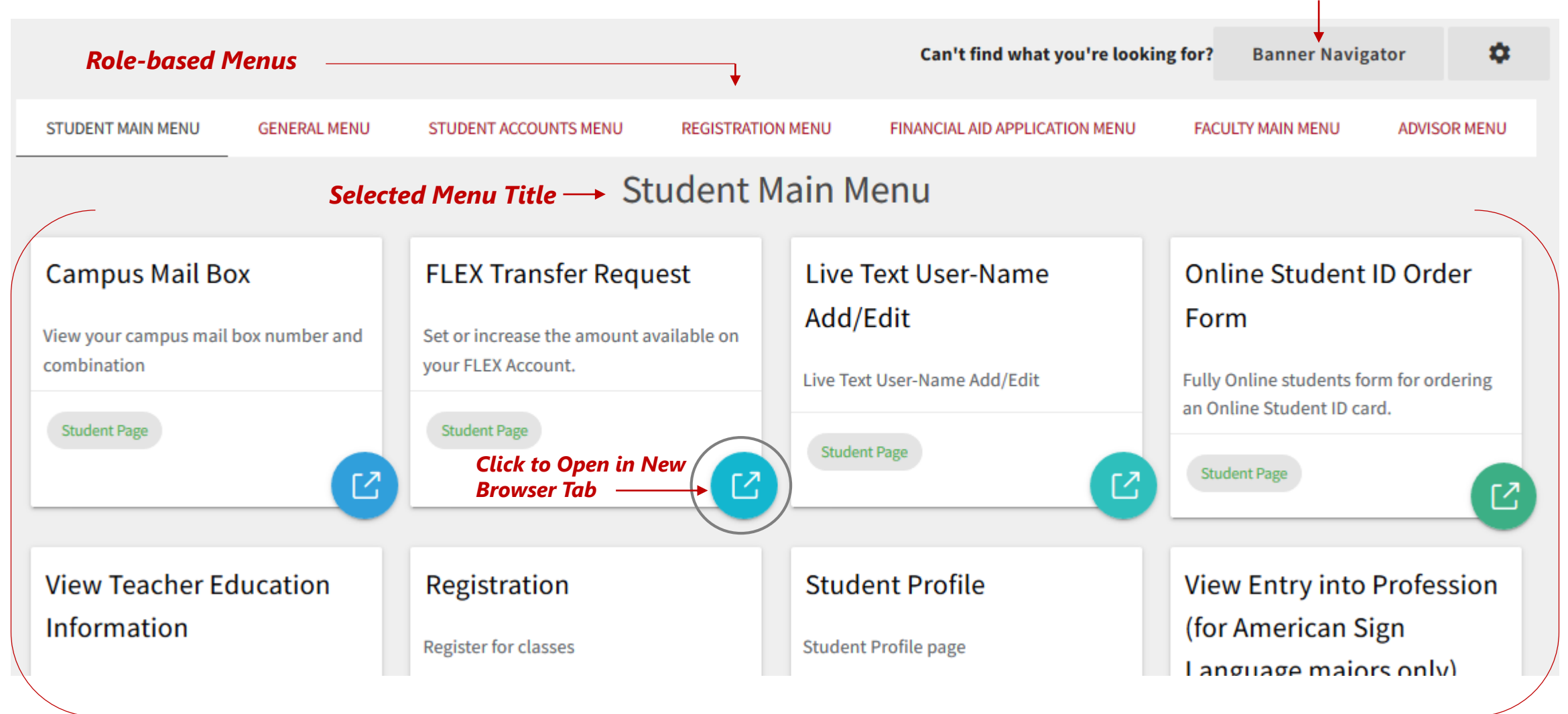

*Cards*

### Customize Banner 9 Dashboard

٠  $\circ$ 

 $\circ$ 

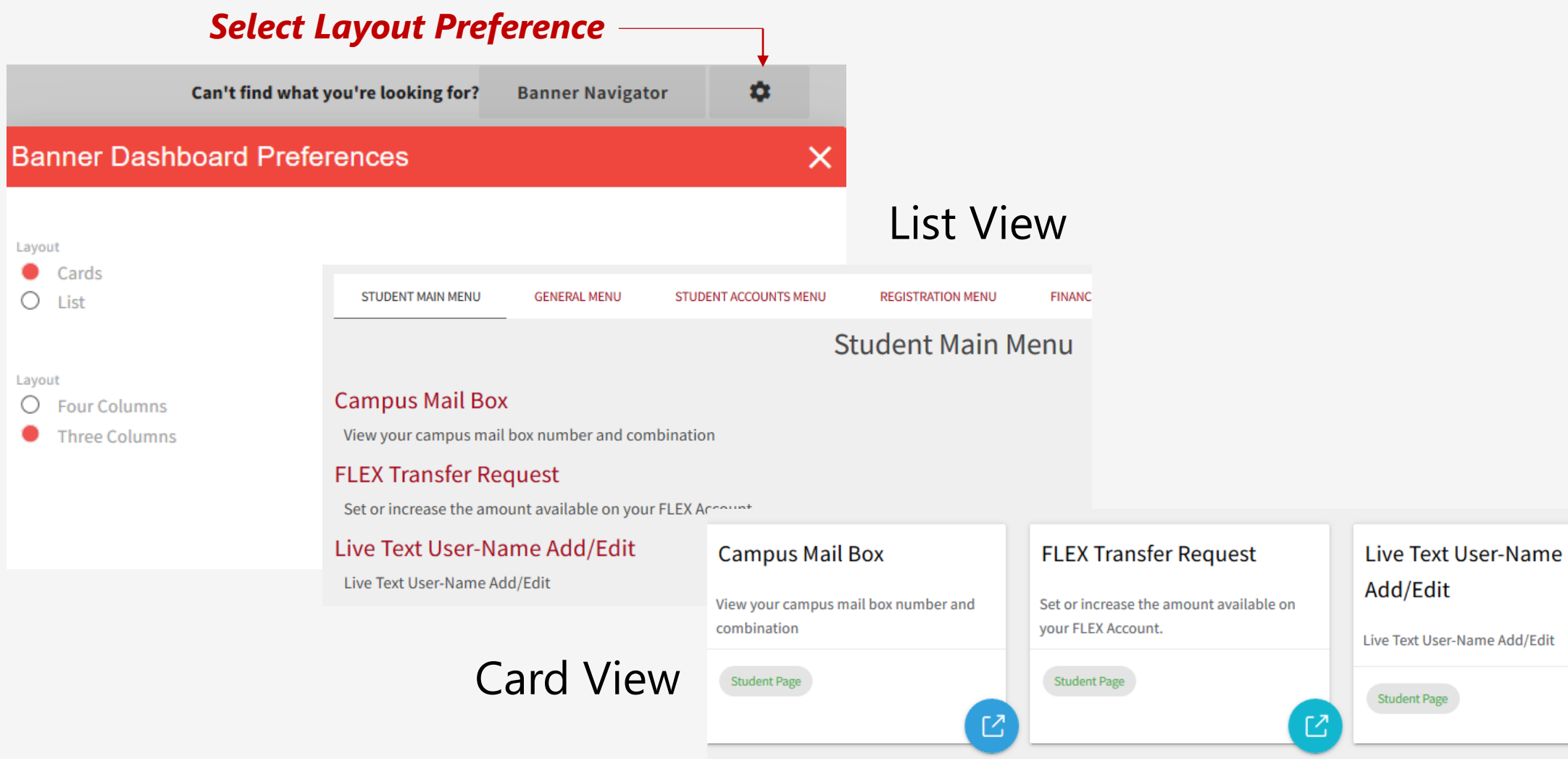

忆

### Banner Navigator

The Navigator application allows you to access all permissible Banner pages based on your user role as a Student, Faculty, Staff, Advisor, or Administrator.

#### **To learn your way around, view Ellucian [Navigating Banner 9 video](http://edservices.elluciancloud.com/delivery/PublicOnDemand/B9QuickTour/bgen-B9-quick-tour-cc-PRE-AP-3/index.html).**

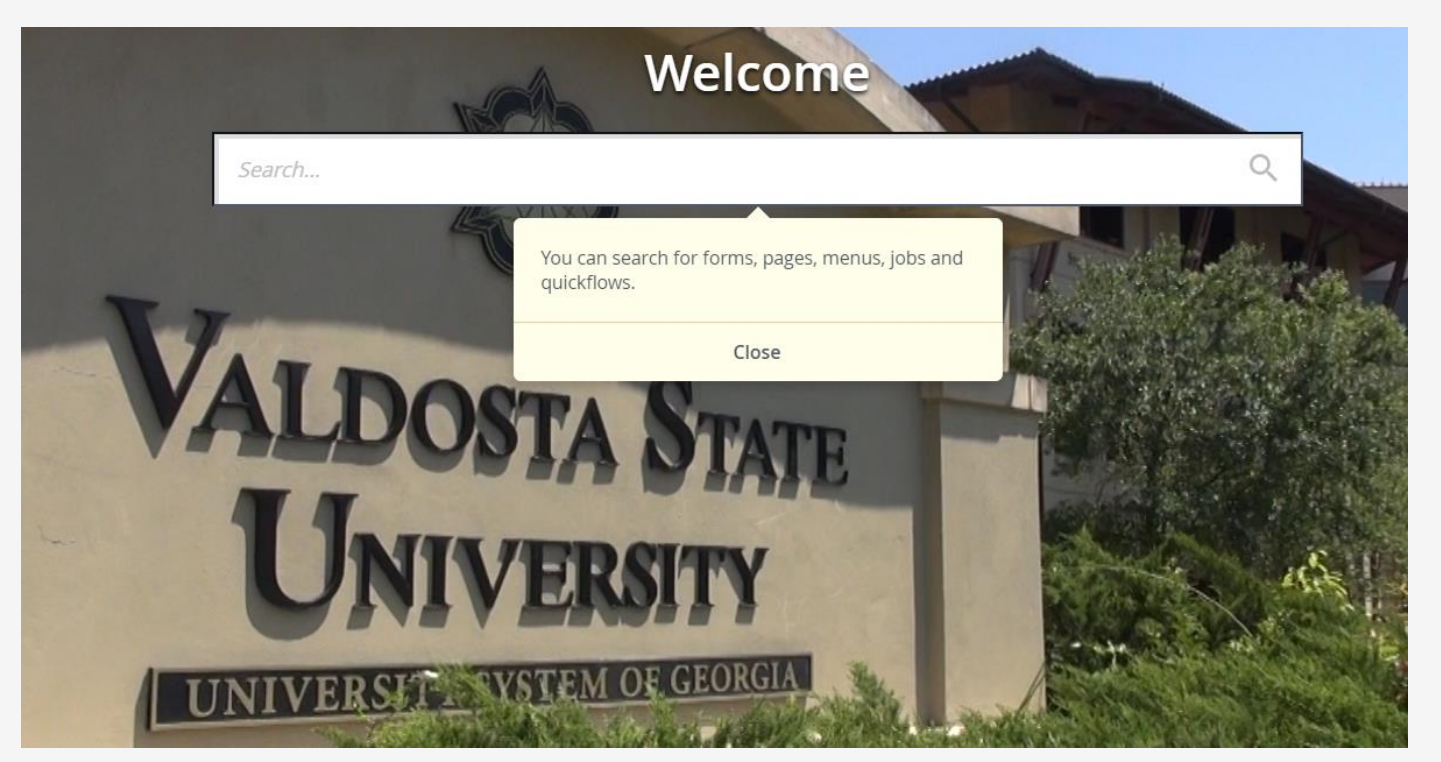

**Note:** This is a general video that covers navigating through Banner 9 pages, including some Banner Admin pages. Some aspects of the video may not align in the way Banner has been customized at Valdosta State University.

### Banner 8 Forms

Some legacy forms are only available through the former Banner 8 interface.

#### **When you encounter a legacy form, you** *may be* **prompted to log in using your VSU ID Number and MyVSU Password.**

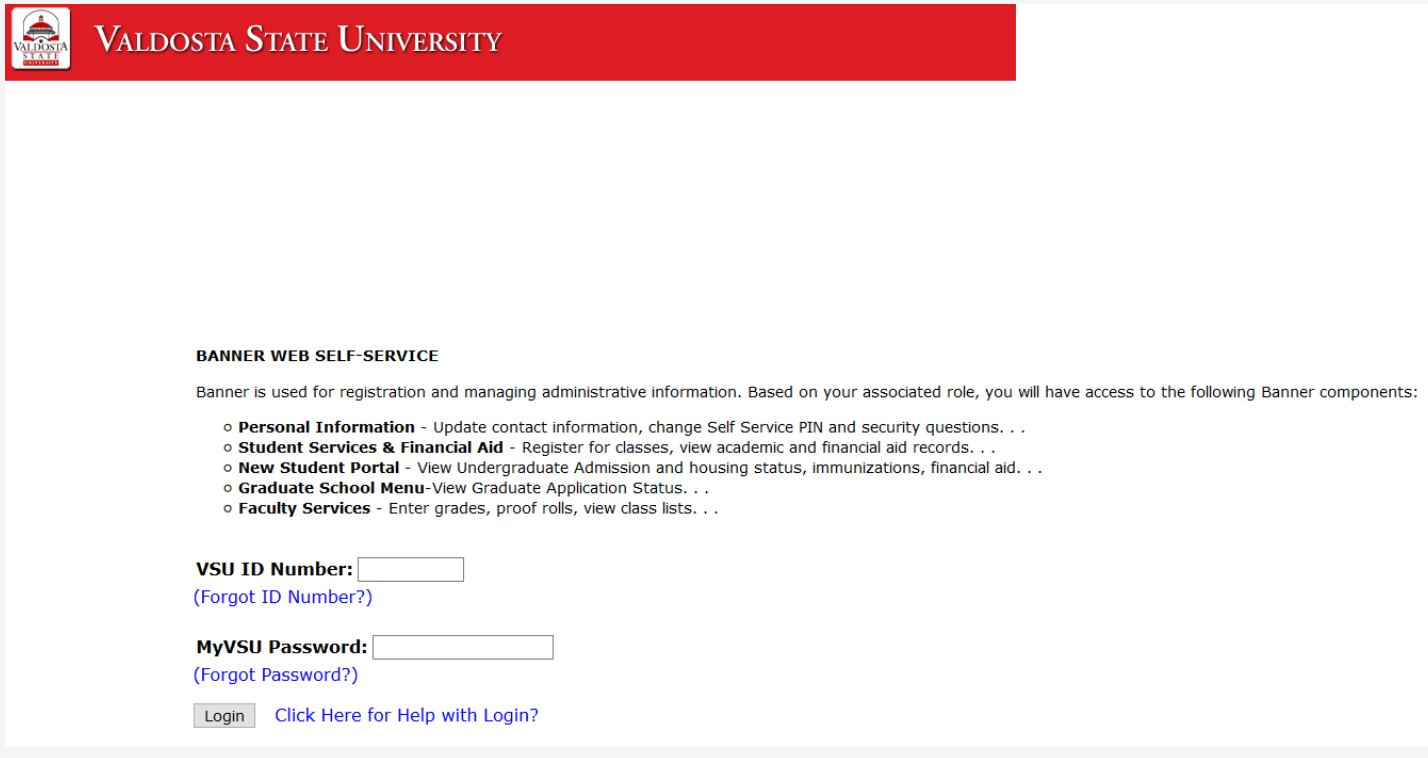

# More questions about Banner

#### **VSU SOLUTIONS CENTER:**

**229-245-4357 (HELP)**

**solutions@valdosta.edu**

#### **Odum Library 2nd Floor – next to Circulation Desk**

**Mon-Thurs: 8 am - 9 pm Friday: 8 am - 5 pm Saturday: 8 am - 1 pm Sunday: 8am - 2 pm**

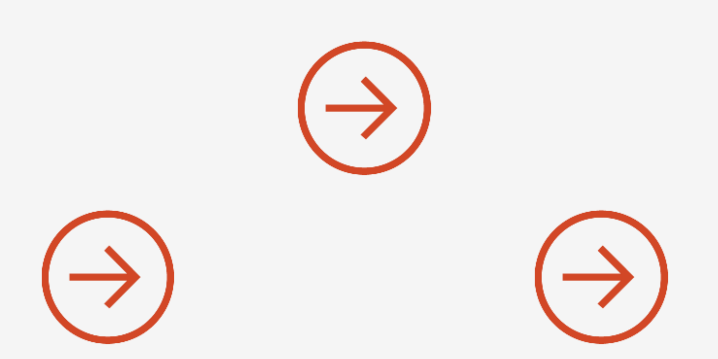

**Additional Banner 9 tutorials and guides will be available soon.**